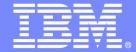

# IBM System z Software

# D2 – COBOL Demo

Set the Stage

# Revitalizing Your WebSphere: Business Rules with ILOG and Rational Software on System z

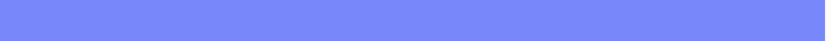

# **Initial Setup**

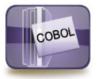

Rules for COBOL

#### 6. Generate COBOL Code

Code is generated from RTS

**App Server** 

Intranet

- Upload to MF
- Compile, execute and test

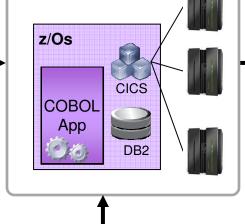

Production Application Mainframe

Step 1

Developer provides:

1. Initial Setup

- Cobol Copybook and
- Code or document that identifies
   the business rules

#### 2. Rule Service Design

- Imports copybook
- Setup business language
- Author rules

#### 3. Generate COBOL Code

- Upload to MF
- Compile, execute and test

#### Workstation

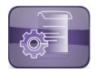

**Rule Studio** 

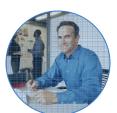

#### 5. Policy change

- Business requires change
- BA modify the rules

#### 4. Publish Rules in RTS

 To allow collaborative rule management through the web

# Rule Service Design

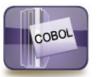

Rules for COBOL

#### 6. Generate COBOL Code

Code is generated from RTS

**App Server** 

Intranet

- Upload to MF
- Compile, execute and test

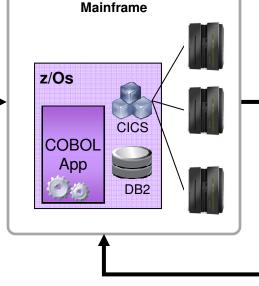

**Production Application** 

#### 1. Initial Setup

Developer provides:

- Cobol Copybook and
- Code or document that identifies the business rules

### 2. Rule Service Design

- Imports copybook
- Setup business language
- Author rules

#### 3. Generate COBOL Code

- Upload to MF
- Compile, execute and test

# Step 2

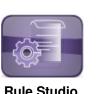

Workstation

**Rule Studio** 

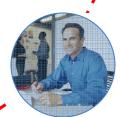

#### 5. Policy change

- Business requires change
- BA modify the rules

• To allow collaborative rule management through the web

# Generate COBOL Code

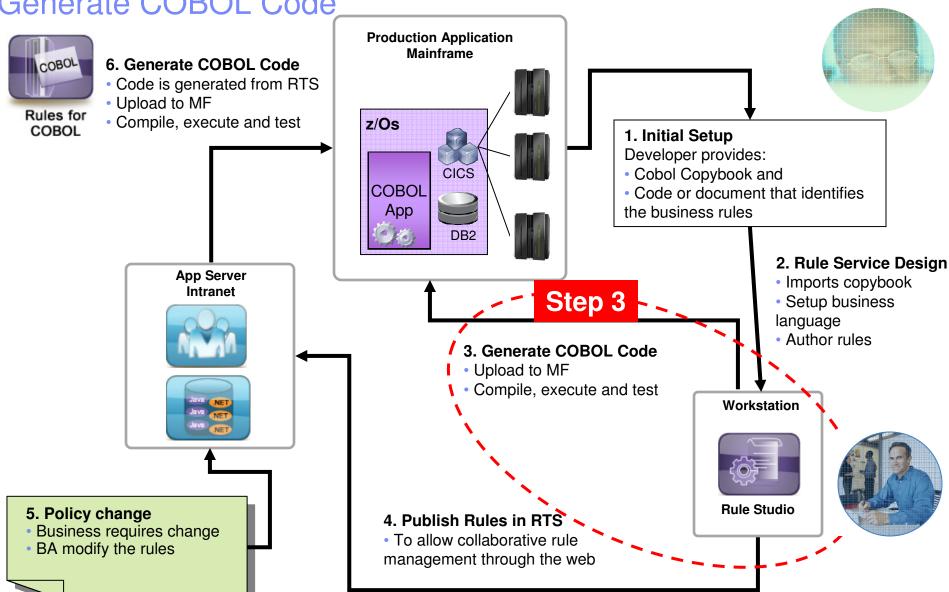

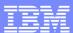

## Publish Rules in RTS

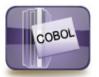

Rules for COBOL

#### 6. Generate COBOL Code

- Code is generated from RTS
- Upload to MF
- Compile, execute and test

**App Server** 

Intranet

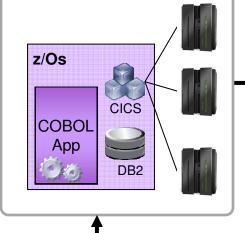

Production Application Mainframe

### 1. Initial Setup

Developer provides:

- Cobol Copybook and
- Code or document that identifies the business rules

#### 2. Rule Service Design

- Imports copybook
- Setup business language
- Author rules

# 3. Generate COBOL CodeUpload to MF

Compile, execute and test

# Step 4

#### 4. Publish Rules in RTS

 To allow collaborative rule management through the web

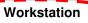

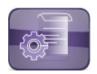

Rule Studio

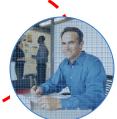

5. Policy change

BA modify the rules

Business requires change

#### Policy change **Production Application** Mainframe 6. Generate COBOL Code Code is generated from RTS Upload to MF Rules for Compile, execute and test z/Os COBOL 1. Initial Setup Developer provides: CICS Cobol Copybook and COBOL Code or document that identifies App the business rules DB<sub>2</sub> 2. Rule Service Design **App Server** Imports copybook Intranet Setup business language Author rules Step 5 3. Generate COBOL Code Upload to MF Compile, execute and test Workstation **Rule Studio** 5. Policy change 4. Publish Rules in RTS Business requires change • To allow collaborative rule BA modify the rules management through the web

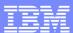

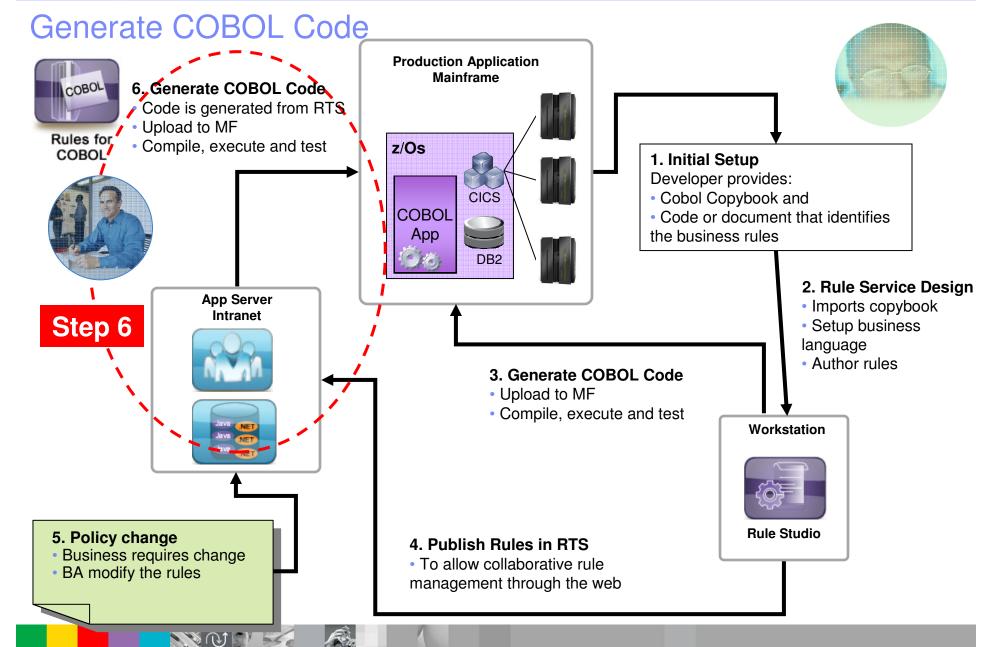

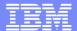

# Questions

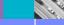

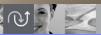

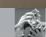

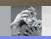

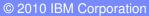